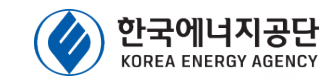

# **에너지절약계획서 검토수수료 납부절차 매뉴얼(민원인용)**

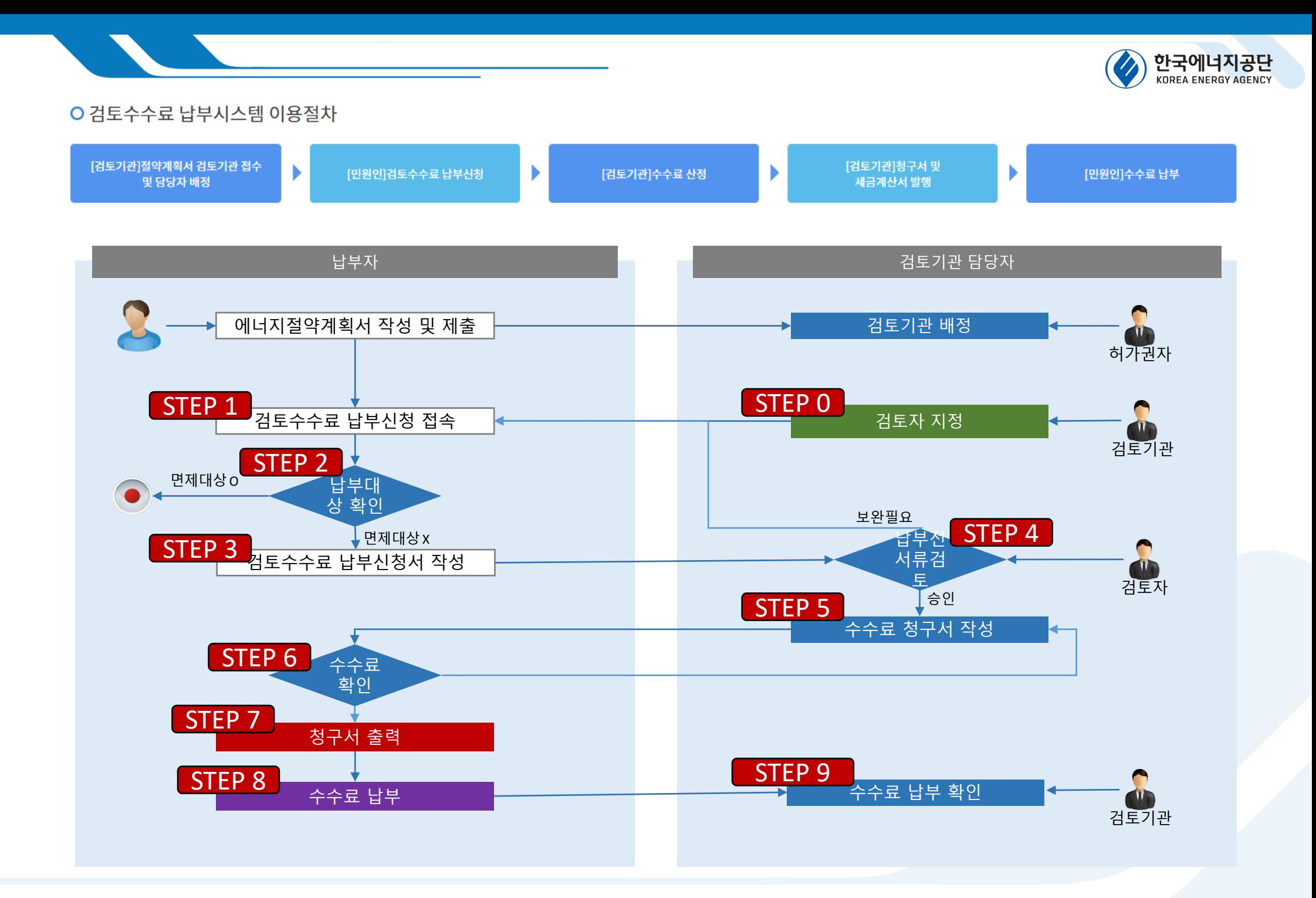

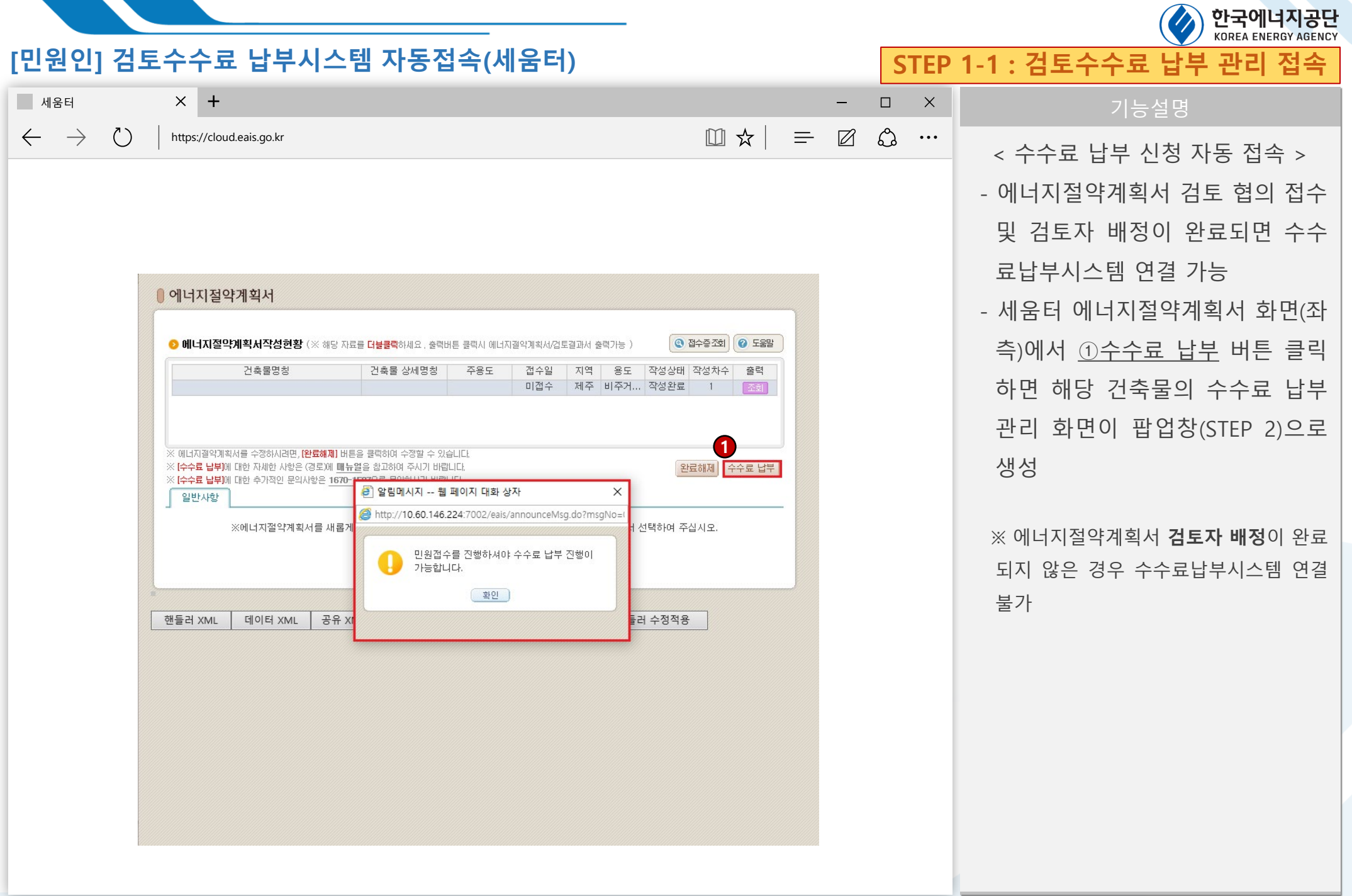

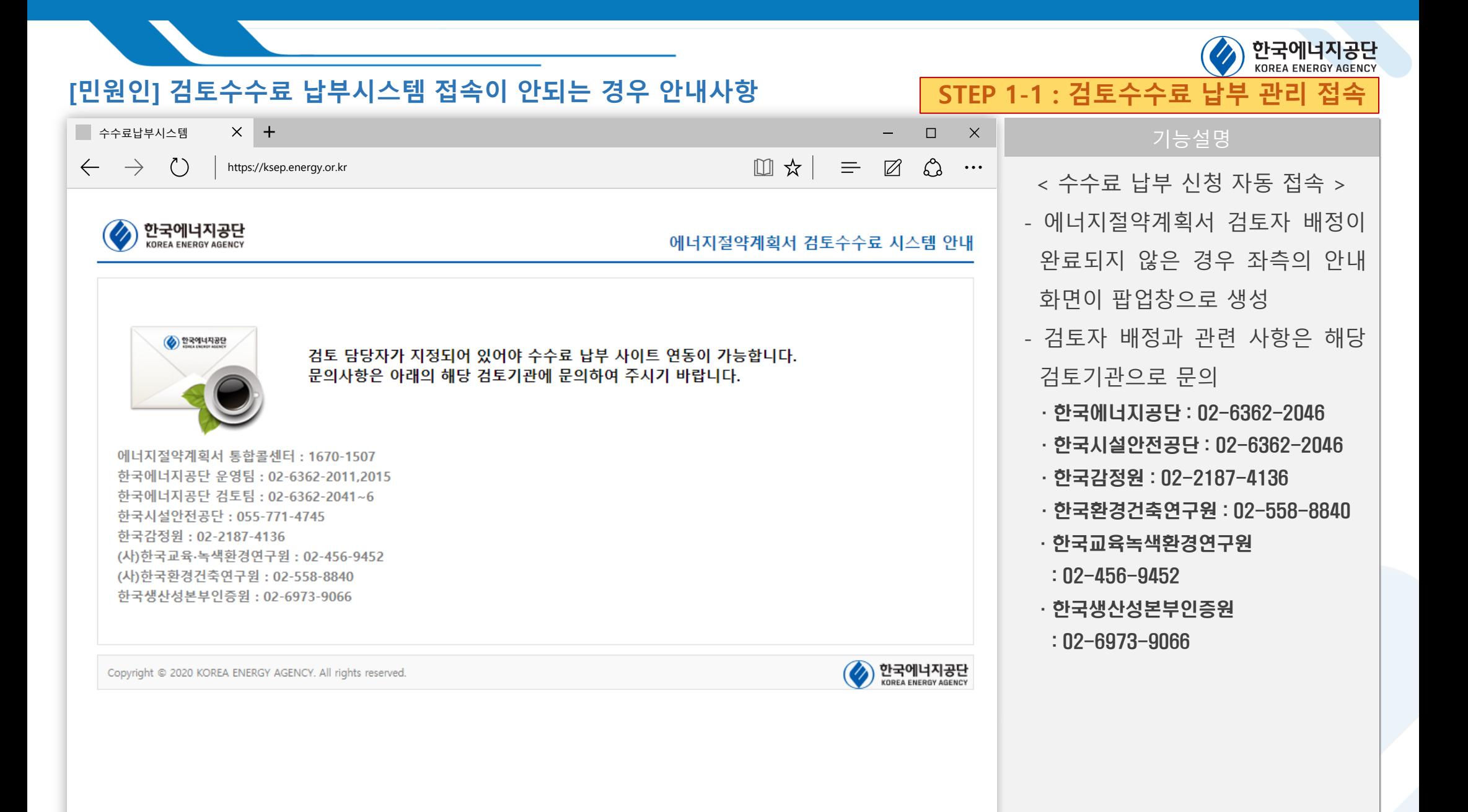

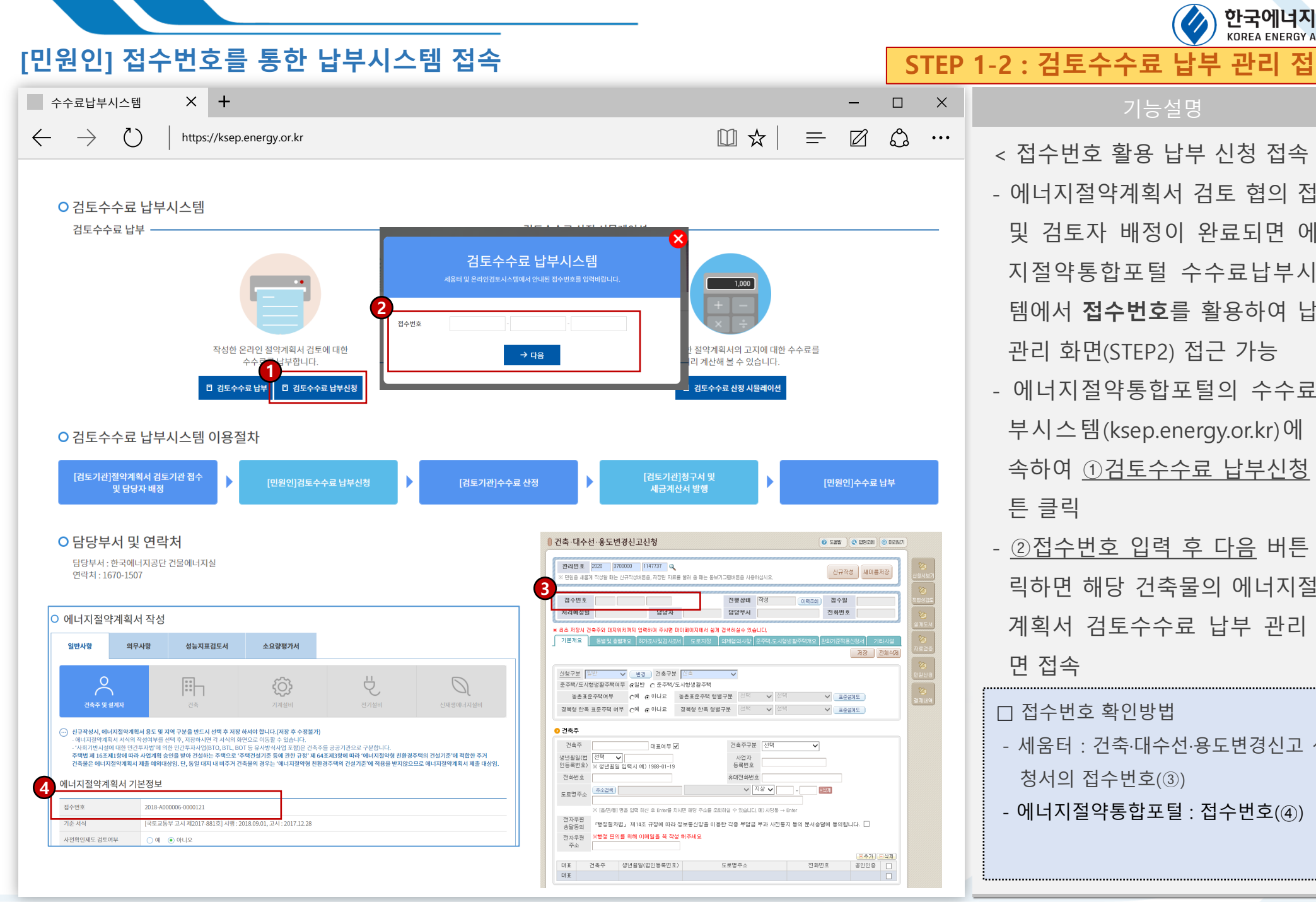

## < 접수번호 활용 납부 신청 접속 > - 에너지절약계획서 검토 협의 접수 및 검토자 배정이 완료되면 에너 지절약통합포털 수수료납부시스 템에서 **접수번호**를 활용하여 납부 관리 화면(STEP2) 접근 가능 - 에너지절약통합포털의 수수료납 부시스템(ksep.energy.or.kr)에 접 속하여 ①검토수수료 납부신청 버 튼 클릭 - ②접수번호 입력 후 다음 버튼 클 릭하면 해당 건축물의 에너지절약 계획서 검토수수료 납부 관리 화

한국에너지공단 **KOREA ENERGY AGENCY** 

면 접속

□ 접수번호 확인방법 - 세움터 : 건축·대수선·용도변경신고 신 청서의 접수번호(③) - 에너지절약통합포털 : 접수번호(④)

### $[$ 민원인] 납부대상 목록 조회 <sup>수수료납부시스템</sup> 지<del>수</del> - 그러나 - 그러나 - 그러나 - 그러나 - 그러나 - 그러나 - 그러나 - 그러나 - 그러나 - 그러나 - 기능설명 □☆ □  $\mathcal{C}$  $\rightarrow$  $\binom{7}{ }$  $\equiv$  $\boxtimes$  $\leftarrow$ https://ksep.energy.or.kr ○ 신청민원 목록 민원구분 에너지 접수상태 접수증발급상태 검토필증발급상태<br>절약계획서 <sup>접수상태</sup> (접수증발급일자) (검토필증발급일자) 협의요청일 담당자 수수료 협의요청기관 청구서출력 수수료납부 No 엽의요성일<br>(회신요청일) 대지위치 건축주 (접수상태) 민원검 (연락처) 산정금액 (협의대상기관) .<br>(납부번호) **1** 임설호 인천광역시 강화군 2019-08-05  $\langle 1 \rangle$  $274 - 1$ 인천광역시 납부신청 (2019-3570000-P075833)  $(2019 - 06 - 09)$  $(02 - 6362 - 2043)$ (한국에너지공단)  $\left( \right)$ .<br>...) 에너지절약계획서 검토수수료를 납부하기 위해서는 검토기관이 산정한 검토수수료에 대한 동의를 해주셔야 합니다. \* 위 목록 하단의 스크롤바를 좌우로 넘겨 정보를 확인주세요. <mark>◆</mark> 에너지 절약계획서 검토 수수료 남부시스템 - Chrome **2** O 개인정보(고유식별번호)수집 및 이용동의 개인정보(고유식별번호)수집 및 이용에 대한 안내 1. 개인정보의 수집+이용 목적 " " ㄴㅇㅗㅋ ㅜ ㅂ" " lㅇ ㄱㄱ<br>"에너지철의계에서 경로수수료 남부시스템" 은 다음의 목적을 위하여 개인정보를 처리합니다.<br>'처리하고 있는 개인정보는 다음의 목적 이외의 용도로는 이용되지 않으며 이용 목적이 변경되는 경우에는 개인정보 보호법 제18조에 따라 별도의 동의를 받는 등 필요한 조치를 이행할 해정인니다 가. 에너지절약계획서 검토수수료 납부서비스 제공 목적 에너지절약계획서 검토수수료 납부 관련한 목적으로 개인정보를 이용합니다. 나 보안 과려 모전 에너지철약계회서 검토수수료 남부와 관련한 보인대책의 일환으로 필요 시 실제 납부자 확인을 위한 인증번호 안내(휴대전화SMS발송),<br>에너지철약계획서 검토수수료 남부를 위한 접수번호 및 납부면호 안내(휴대전화SMS 발송, E-mail 발송),<br>에너지철약계획서 검토수수료 관리를 위한 인터넷 결제 이력 추적 및 보면정책 수립용 통계 자료 활용 등을 목적으로 개인정보를 이용합니다. 2. 수집하는 개인정보의 항목 가. 에너지절약계획서 검토수수료 납부서비스 개인정보 수집 목적 ○ 필수함목 : 휴대전화번호, , 이메일, 민원 접수번호 및 납부번호상호, 성명, 사업자등록번호, 주소<br>- 수집 목적 : 검토수수료 실제 납부자(민원신청인 포함) 확인, 검토수수료 접수번호 및 납부번호, 계좌이체정보 안내, 세금계산서 발행 ○ 선택항목 : 카드번호, 계좌이체은행, 계좌번호, 입금자명 - 수집 목적 : 검토수수료 환불시 □ <u>위 개인정보 수집 및 이용에 동의합니다.</u> **3** ○ 에너지절약계획서 검토 수수료 납부 및 환불 등 규정 이용동의 검토 수수료 납부 및 환불 등 규정에 대한 안내(에너지 절약계획서 검토업무 운영규정 제9조의3) 검토 수수료 납부 및 환불 등 규정에 대한 안내(에너지 절약계획서 검토업무 운영규정 제9조의3) ⊙ 검토 수수료는 녹색건축물 조성 지원법 시행규칙 제7조제7항에 의한 [별표 1]과 같다. ② 녹색건축물 조성 지원법 시행규칙 제7조제7형에도 불구하고 하가·신고가 완료된 건축물의 하가·신고사항 변경으로 하가권자가 계획서<br>재검토를 모정할 경우 김도수수료를 만제할 수 있다. 단, 최초 하가·신고 시 계획서 제출대상이 아니었으나 하가·신고사항 변경으로<br>제출대상에 해당할 경우에는 척응하지 않는다. ③ 검토수수료는 전자결제 등의 방법으로 납부하여야 하며, 납부 관련 정보입력·납부결과 처리 및 검토수수료 환불신청·처리 등의 입무는<br>납부시스템을 통해 관리한다. .<br>- ④ 검토수수료 환불사유 및 환급 범위는 다음 각 호와 같다. 1.21年수호를 30년번 30 : 30년번 3백만 일부<br>1.21수호 일을 주변하고 1시 31월 124년 3월 14년만 수호의 진핵<br>1.21수호 일을 주변하고 1시 31월 14년 2월 14년만 수호의 전후 14년부분 수호의 전에<br>4. 감수호 일을 주 관련사를 결론 총 서류인에 들으로 결론기관이 결론 잡수를 변해하는 경우 : 납부한 수수료의 전에<br>6. 감독평송 열금 후 하가센지가 협력을 하수하는

.<br>그 위 수수료 접수 및 환불 등 이용에 동의합니다.

□ 위의 전체(개인정보 수집 및 이용, 수수료 납부 및 환불)에 동의합니다. **4**

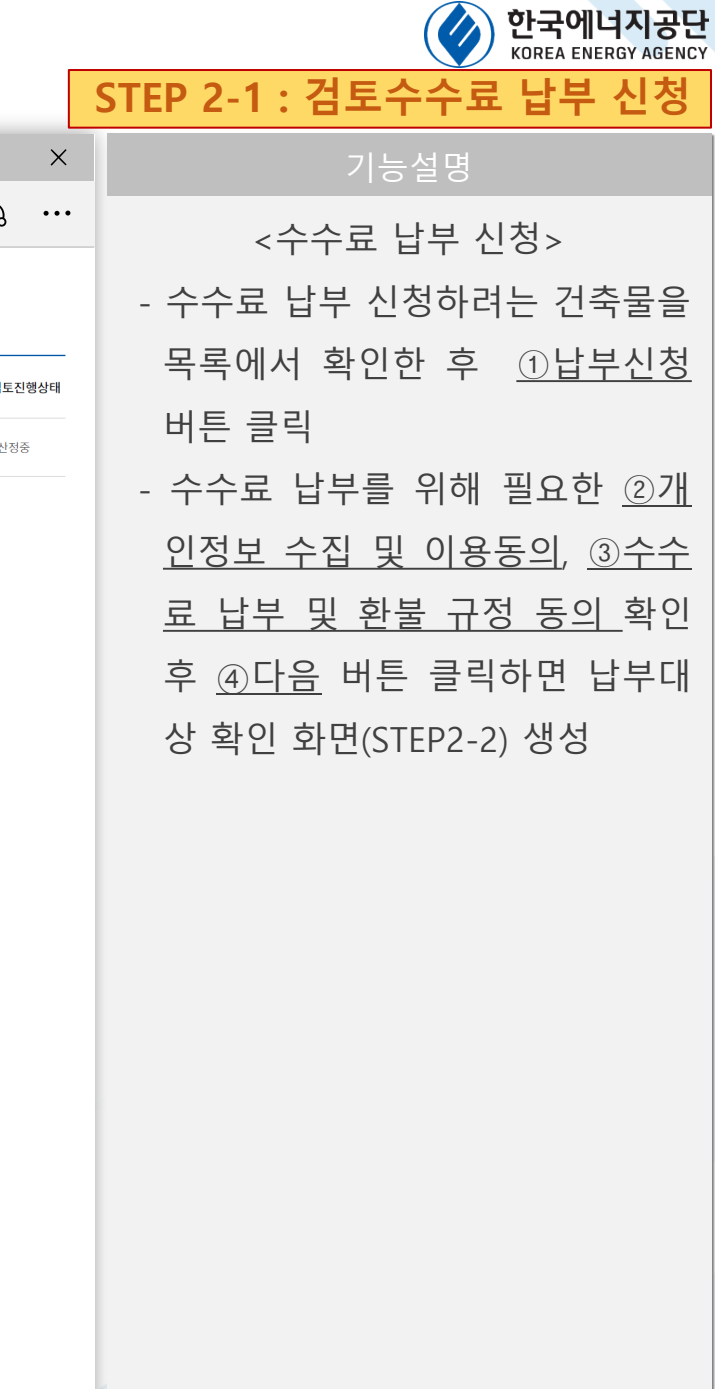

### 한국에너지공단 **KOREA ENERGY AGENCY**

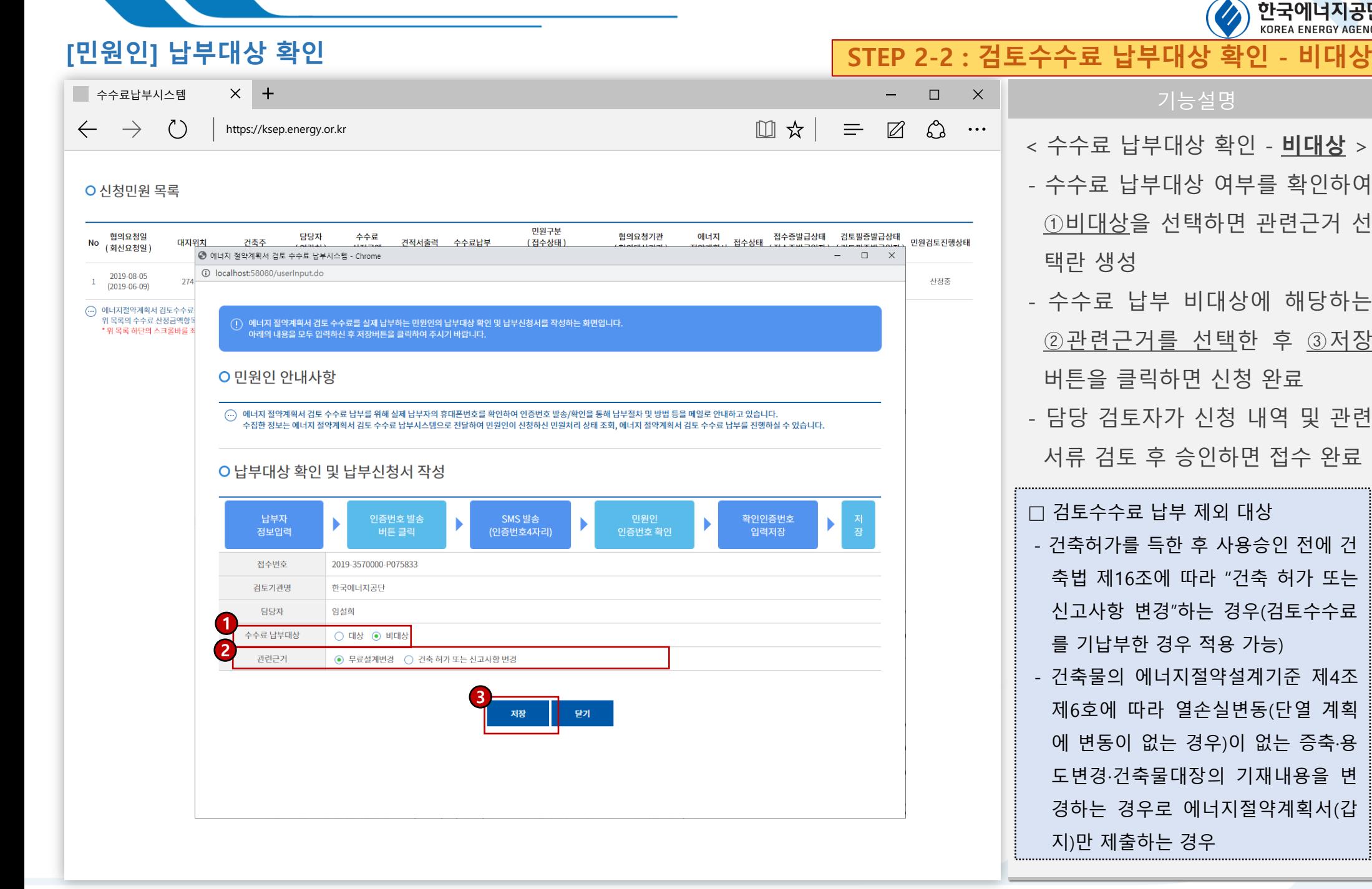

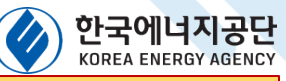

 $\mathbb{R}^2$ 

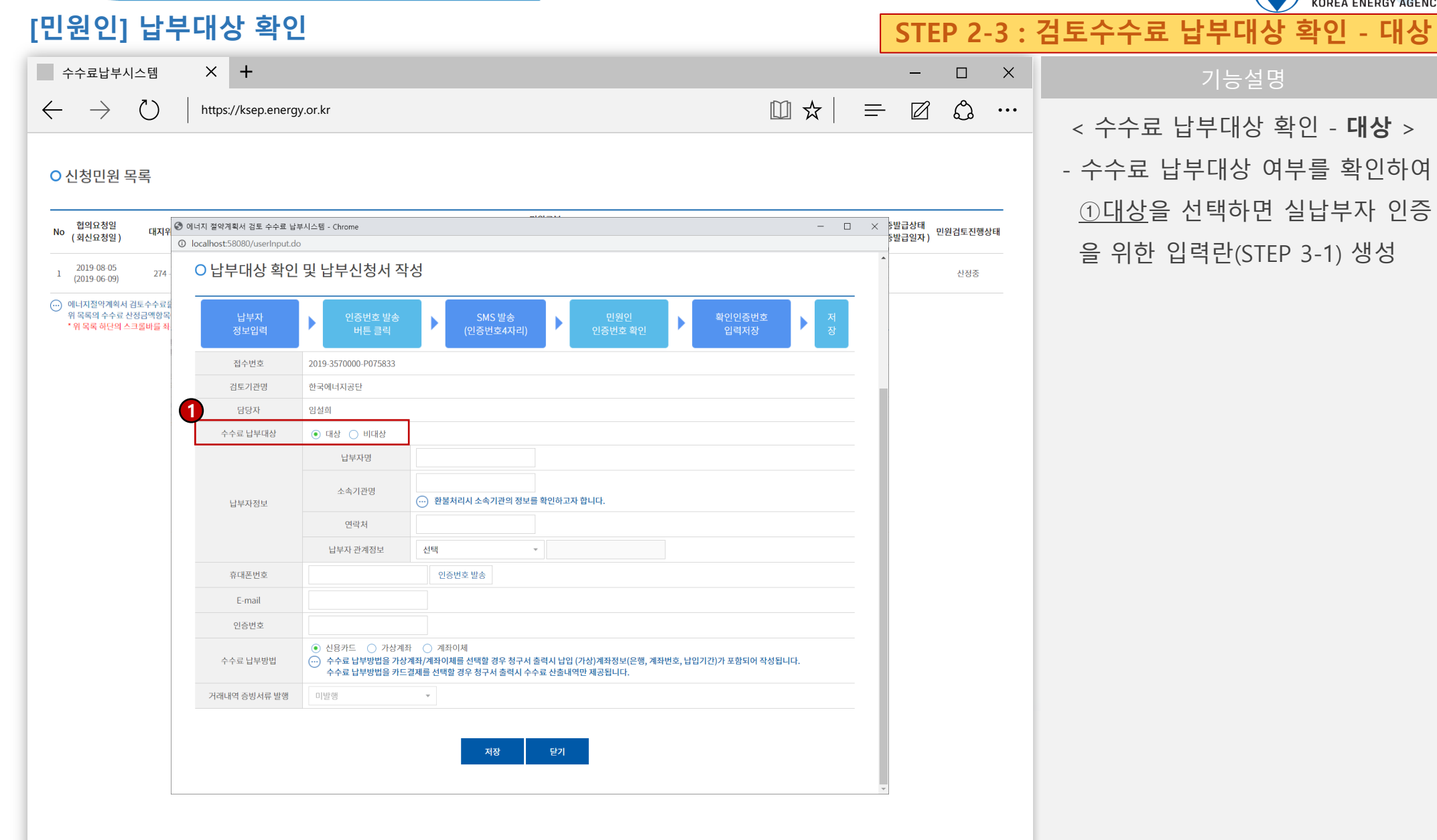

# 한국에너지공단

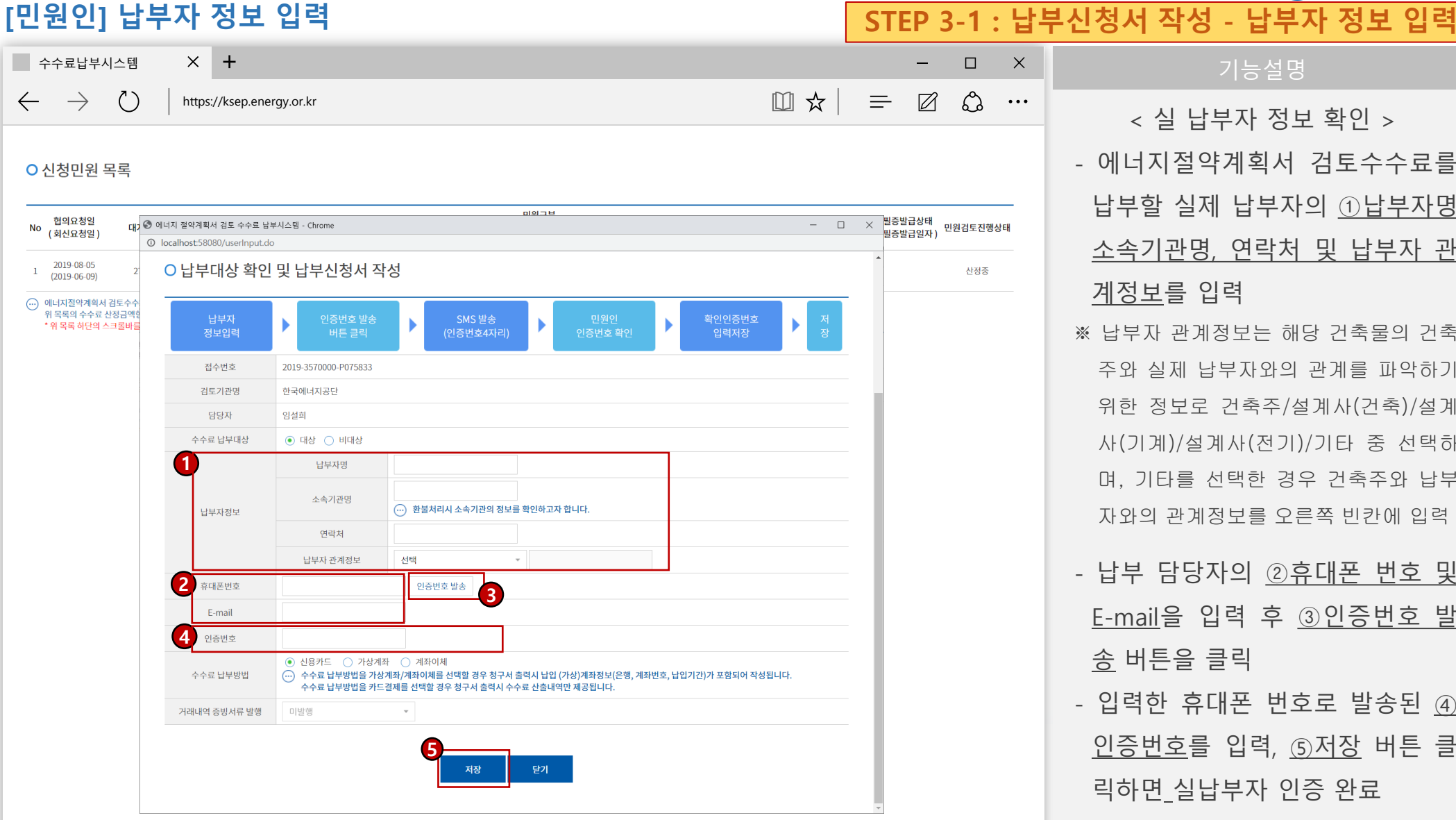

< 실 납부자 정보 확인 > - 에너지절약계획서 검토수수료를 납부할 실제 납부자의 ①납부자명, 소속기관명, 연락처 및 납부자 관 계정보를 입력 ※ 납부자 관계정보는 해당 건축물의 건축 주와 실제 납부자와의 관계를 파악하기 위한 정보로 건축주/설계사(건축)/설계 사(기계)/설계사(전기)/기타 중 선택하 며, 기타를 선택한 경우 건축주와 납부 자와의 관계정보를 오른쪽 빈칸에 입력 - 납부 담당자의 ②휴대폰 번호 및 E-mail을 입력 후 ③인증번호 발 송 버튼을 클릭 - 입력한 휴대폰 번호로 발송된 ④ 인증번호를 입력, ⑤저장 버튼 클 릭하면 실납부자 인증 완료

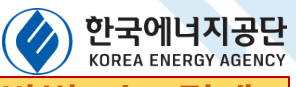

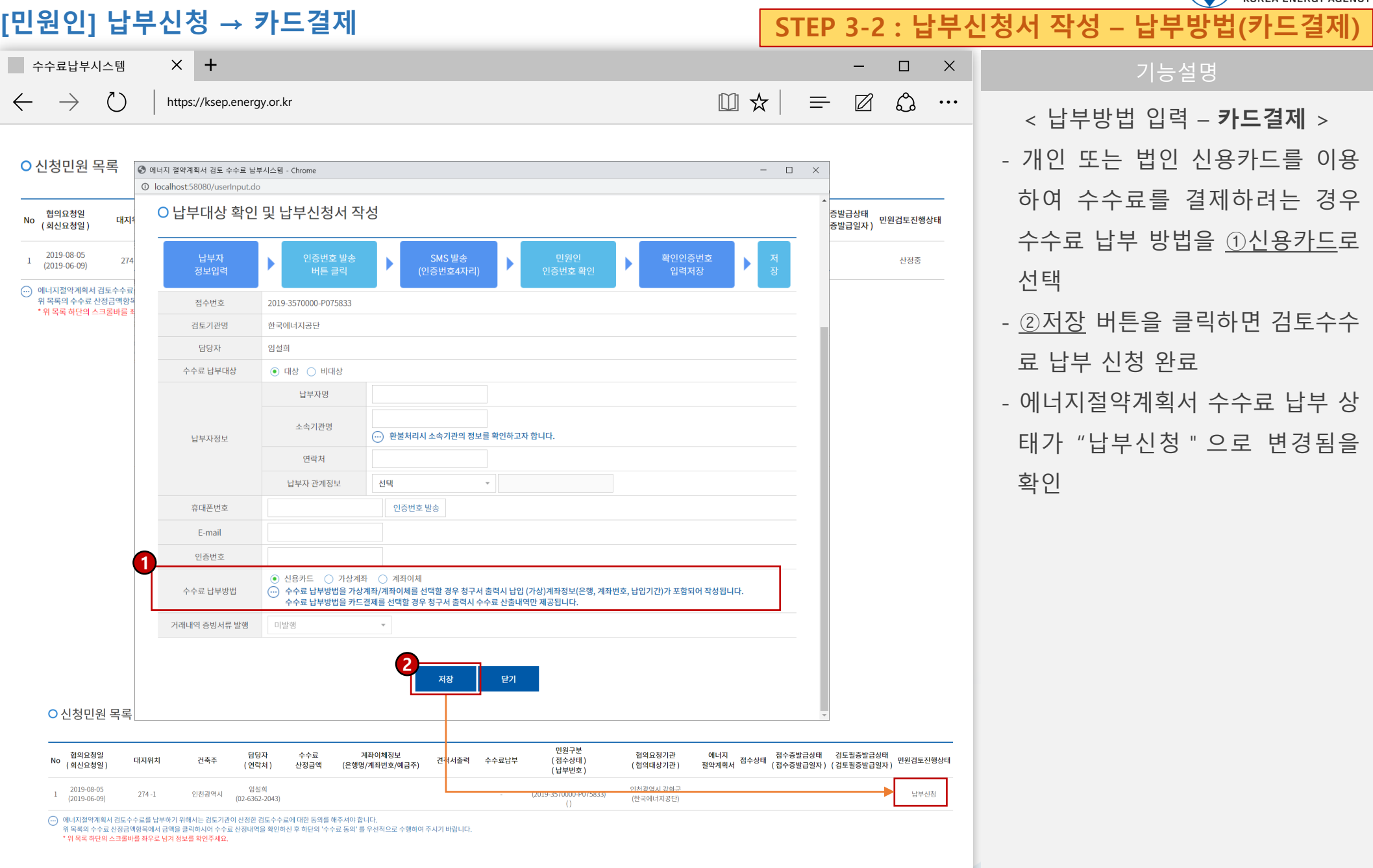

 $\mathbb{R}^n$ 

# **[민원인] 납부신청 → 가상계좌 STEP 3-2 : 납부신청서 작성 – 납부방법(가상계좌)**

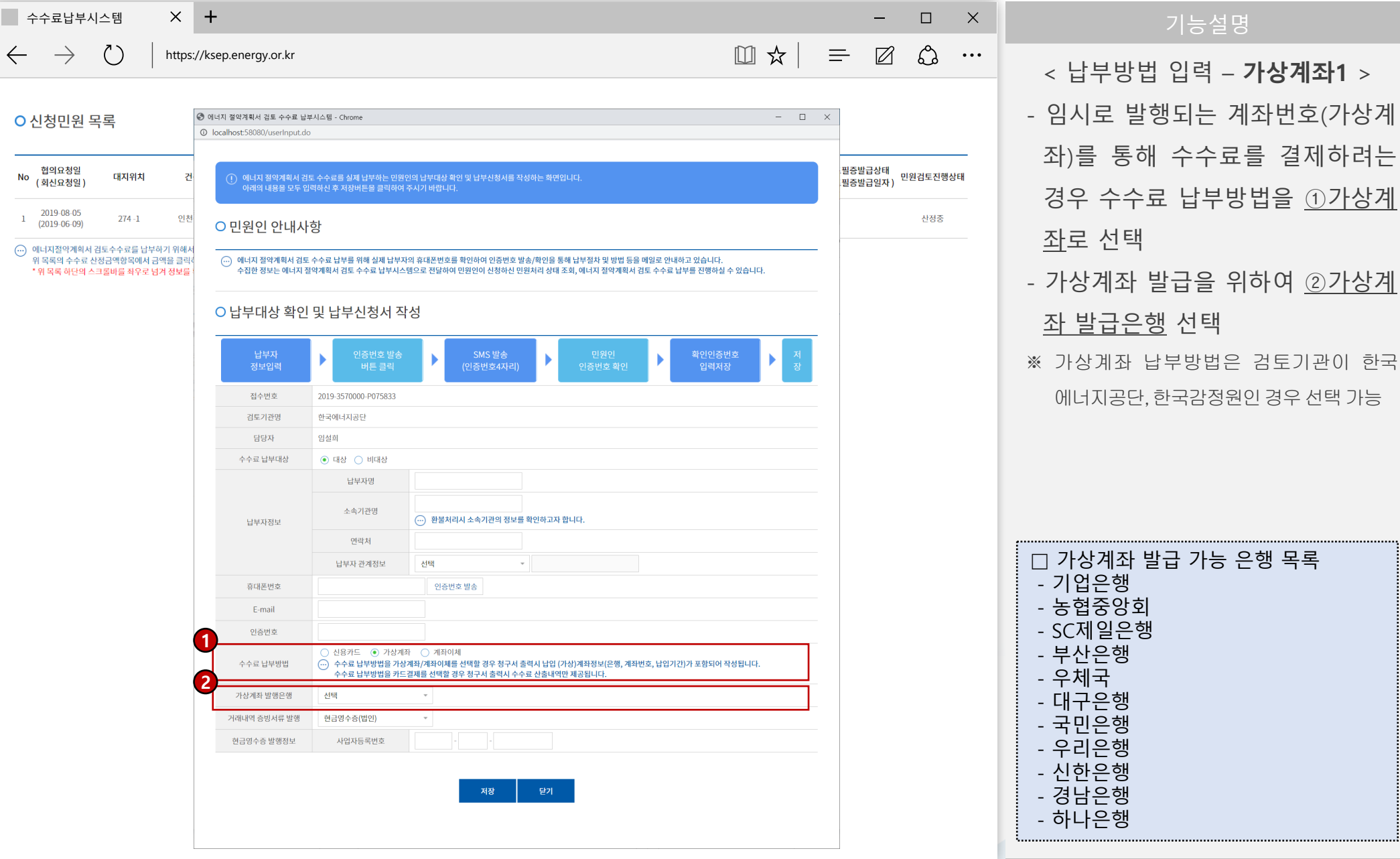

### **[민원인] 납부신청 → 가상계좌**

## **STEP 3-2 : 납부신청서 작성 – 납부방법(가상계좌)**

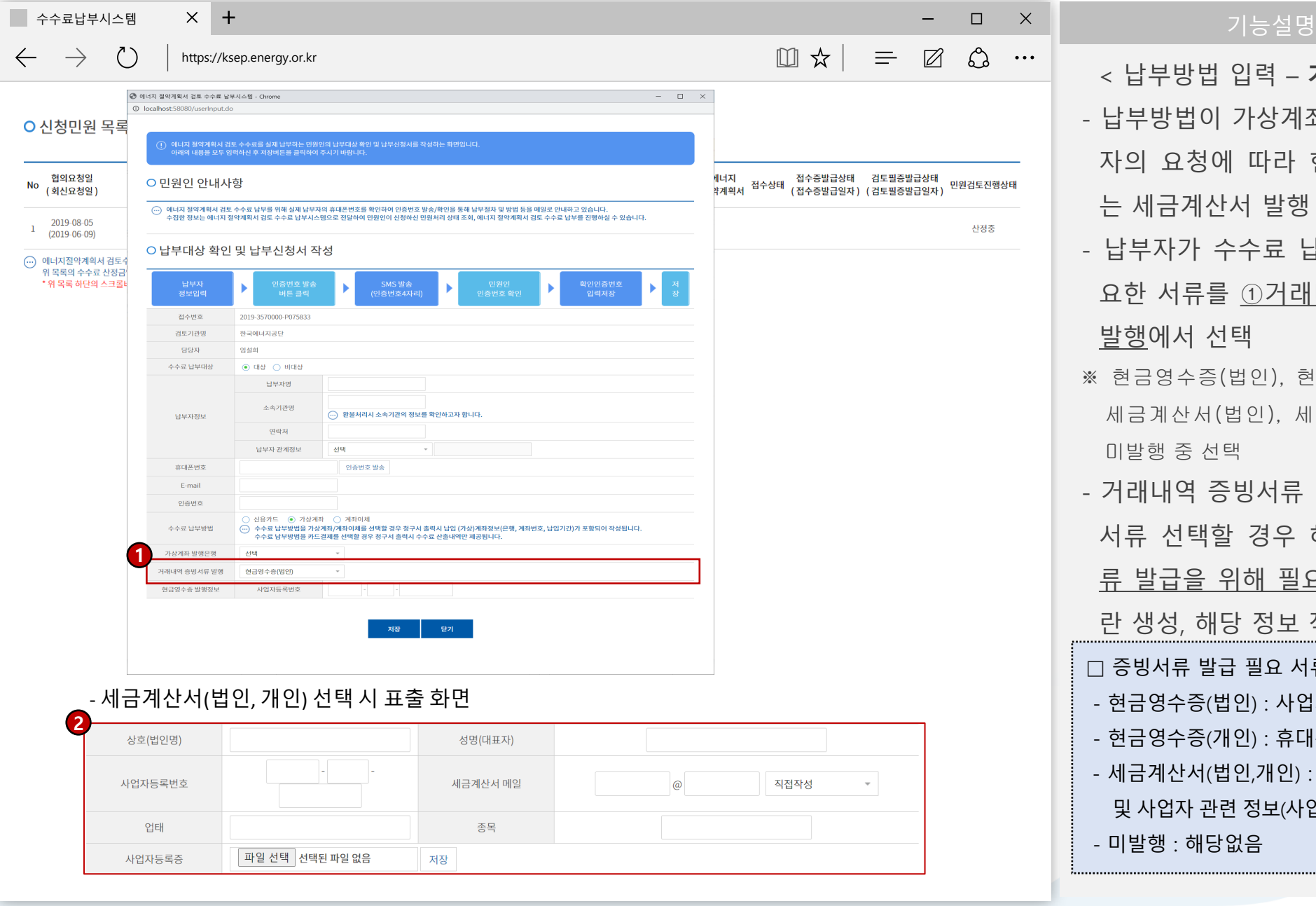

< 납부방법 입력 – **가상계좌2** > - 납부방법이 가상계좌인 경우 납부 자의 요청에 따라 현금영수증 또 는 세금계산서 발행 가능 - 납부자가 수수료 납부를 위해 필 요한 서류를 ①거래내역 증빙서류 발행에서 선택 ※ 현금영수증(법인), 현금영수증(개인), 세금계산서(법인), 세금계산서(개인), 미발행 중 선택 - 거래내역 증빙서류 발행에서 필요 서류 선택할 경우 해당 ②증빙서 류 발급을 위해 필요한 정보 입력 란 생성, 해당 정보 작성 □ 증빙서류 발급 필요 서류 - 현금영수증(법인) : 사업자등록번호 - 현금영수증(개인) : 휴대폰 번호 - 세금계산서(법인,개인) : 사업자등록번호 및 사업자 관련 정보(사업자등록증 첨부) - 미발행 : 해당없음

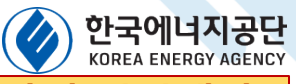

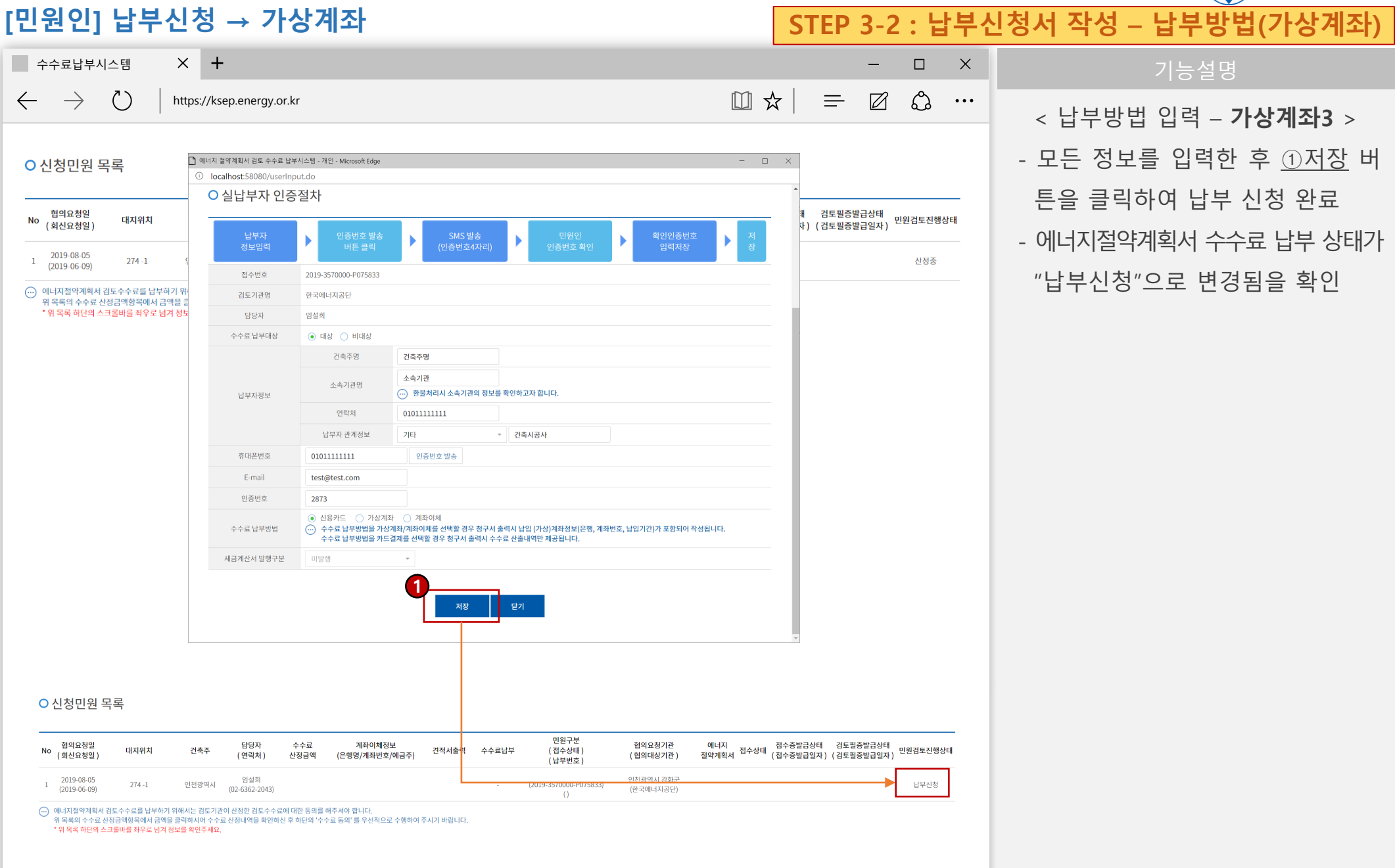

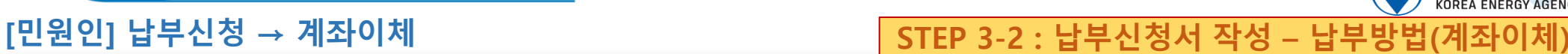

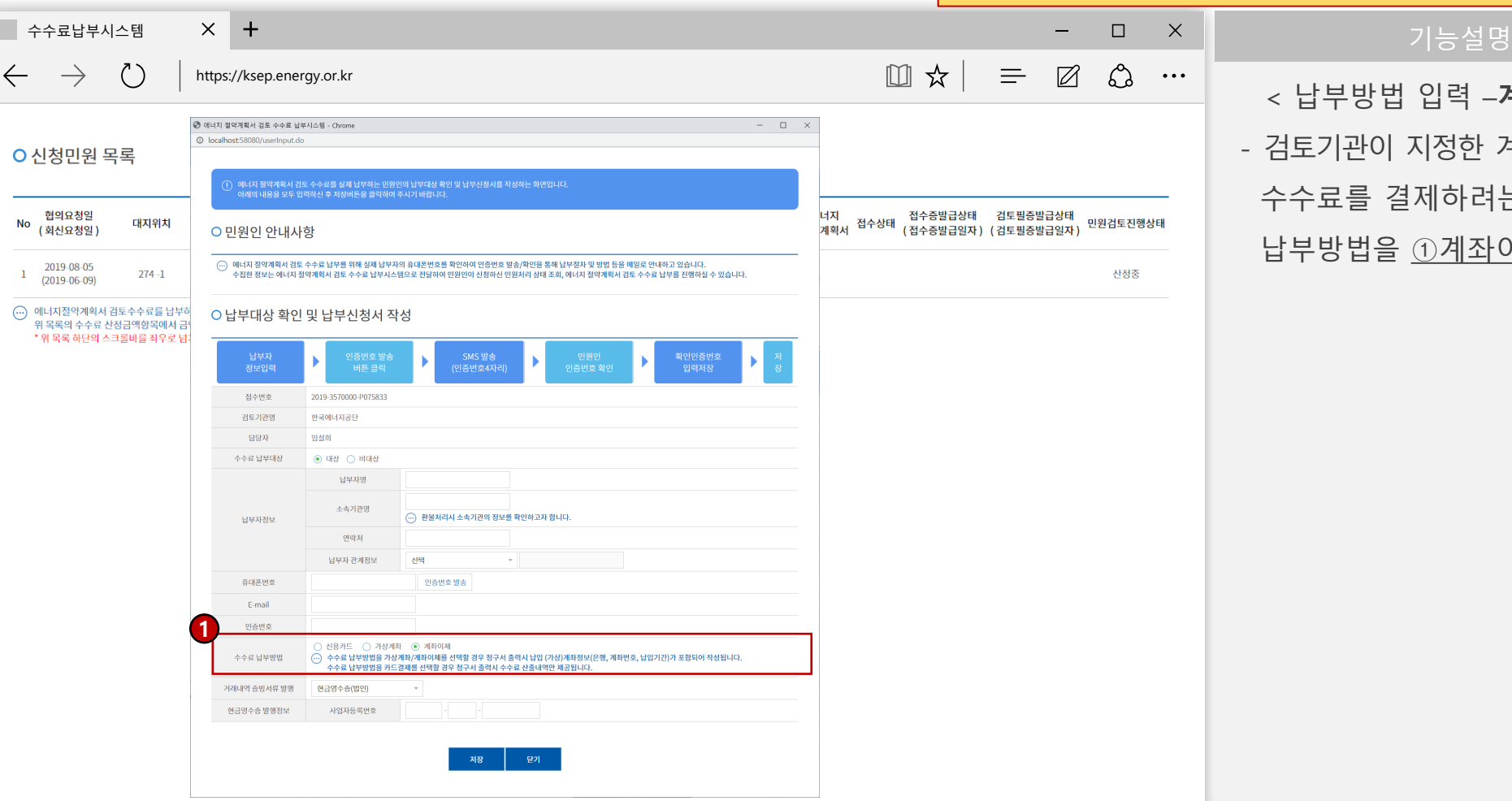

< 납부방법 입력 –**계좌이체1** > - 검토기관이 지정한 계좌번호를 통해 수수료를 결제하려는 경우 수수료 납부방법을 ①계좌이체로 선택

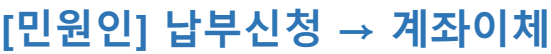

### 한국에너지공단 **STEP 3-2 : 납부신청서 작성 – 납부방법(계좌이체)**

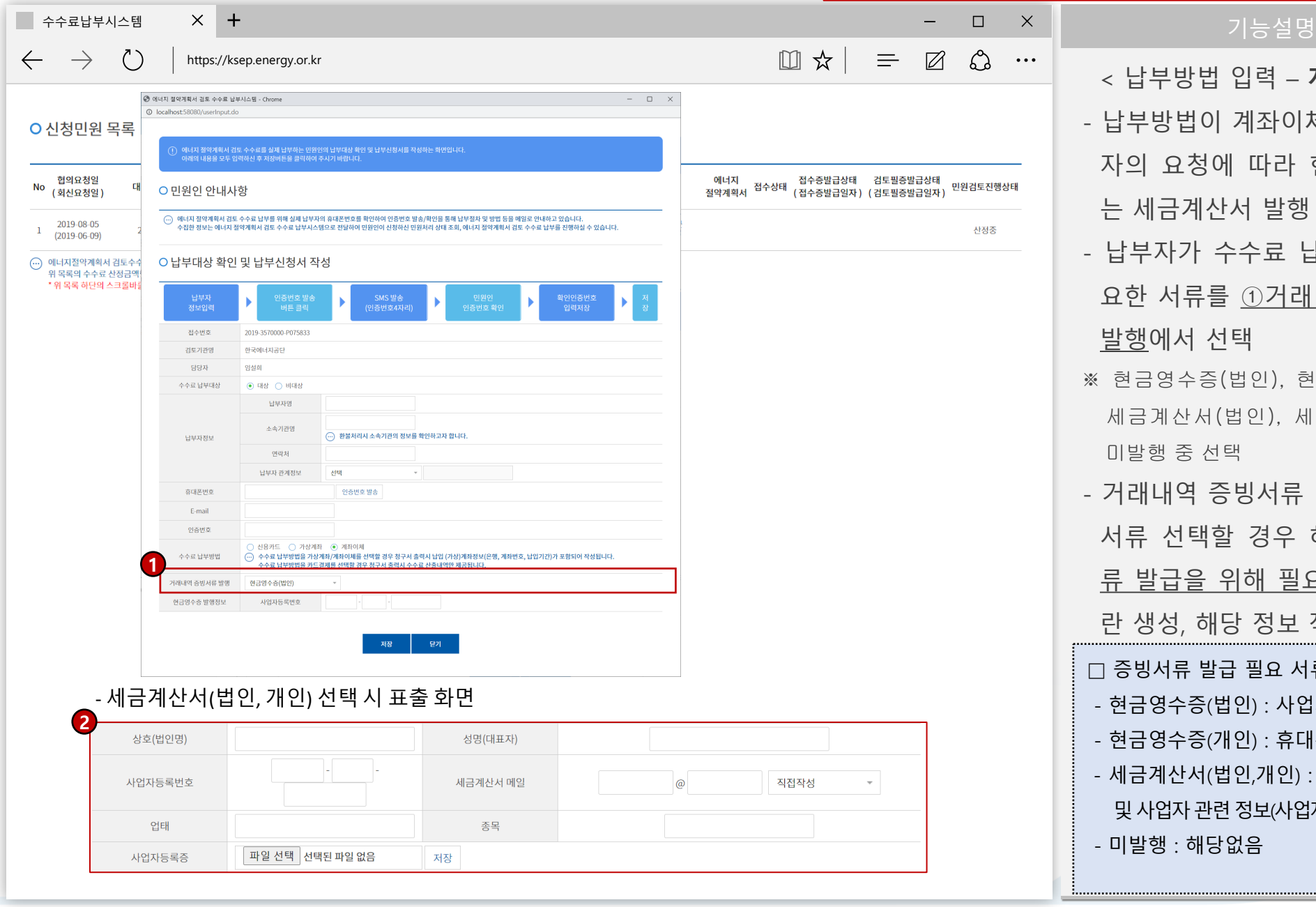

< 납부방법 입력 – **계좌이체2** > - 납부방법이 계좌이체인 경우 납부 자의 요청에 따라 현금영수증 또 는 세금계산서 발행 가능 - 납부자가 수수료 납부를 위해 필 요한 서류를 ①거래내역 증빙서류 발행에서 선택 ※ 현금영수증(법인), 현금영수증(개인), 세금계산서(법인), 세금계산서(개인), 미발행 중 선택 - 거래내역 증빙서류 발행에서 필요 서류 선택할 경우 해당 ②증빙서 류 발급을 위해 필요한 정보 입력 란 생성, 해당 정보 작성 □ 증빙서류 발급 필요 서류 - 현금영수증(법인) : 사업자등록번호 - 현금영수증(개인) : 휴대폰 번호 - 세금계산서(법인,개인) : 사업자등록번호 및 사업자 관련 정보(사업자등록증 첨부)

[에너지절약계획서 검토수수료 납부절차 안내 ] - 15

- 미발행 : 해당없음

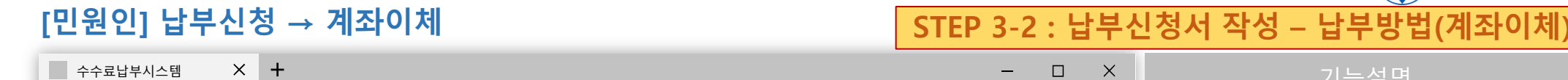

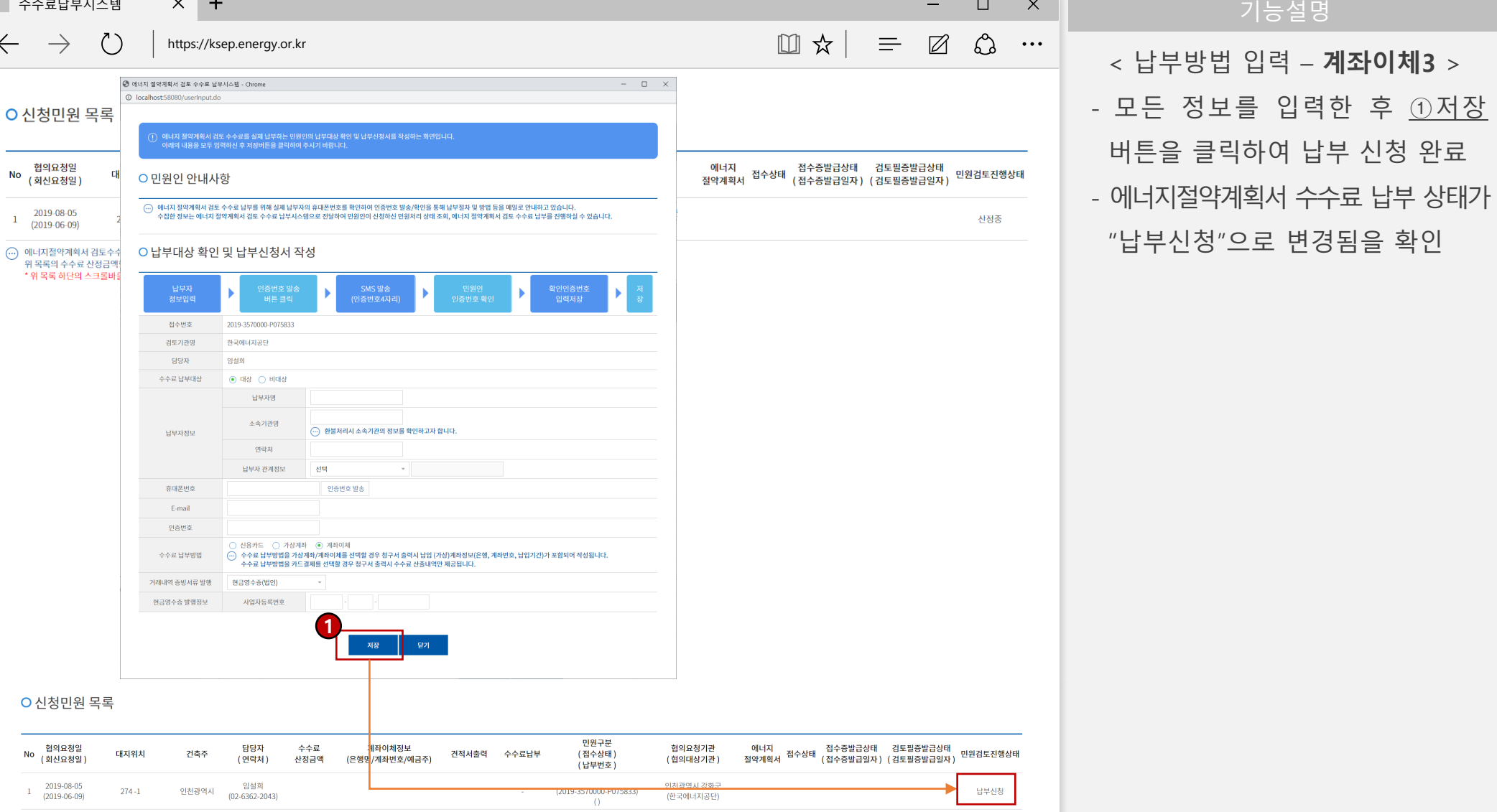

.<br>├──에너지철약계획서 검토수수료를 납부하기 위해서는 검토기관이 산정한 검토수수료에 대한 동의를 해주셔야 합니다.<br>위 목록의 수수료 신정금액항목에서 금액을 클릭하시어 수수료 산정내역을 확인하신 후 하단의 '수수료 동의' 를 우선적으로 수행하여 주시기 바랍니다. - ^ ^ 이 목록 하단의 스크롤바를 좌우로 넘겨 정보를 확인주세요.

모든 정보를 입력한 후 ①저장

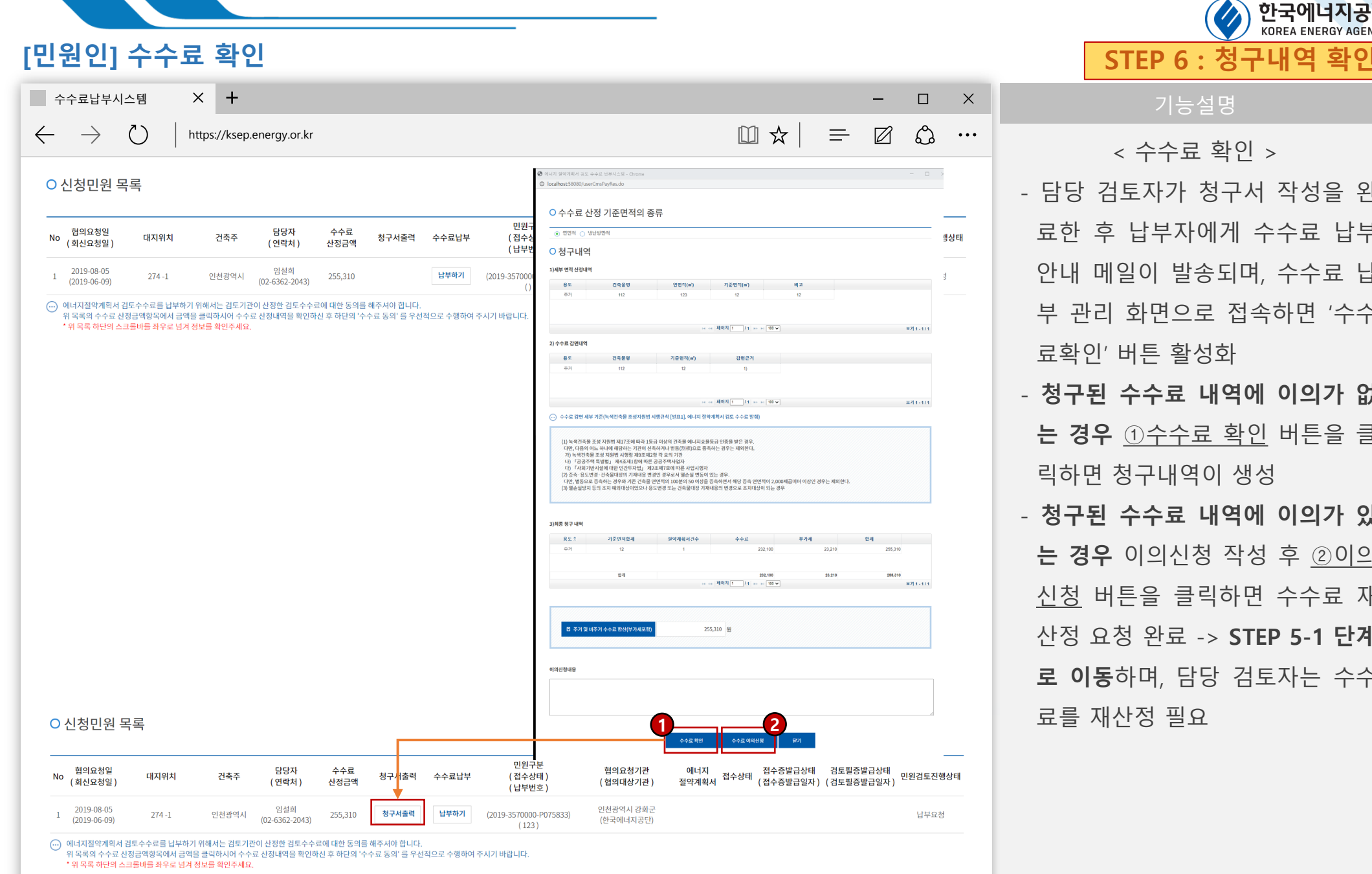

< 수수료 확인 > - 담당 검토자가 청구서 작성을 완 료한 후 납부자에게 수수료 납부 안내 메일이 발송되며, 수수료 납 부 관리 화면으로 접속하면 '수수 료확인' 버튼 활성화 - **청구된 수수료 내역에 이의가 없 는 경우** ①수수료 확인 버튼을 클 릭하면 청구내역이 생성 - **청구된 수수료 내역에 이의가 있 는 경우** 이의신청 작성 후 ②이의 신청 버튼을 클릭하면 수수료 재 산정 요청 완료 -> **STEP 5-1 단계 로 이동**하며, 담당 검토자는 수수 료를 재산정 필요

### **[민원인] 청구서 출력 STEP 7 : 청구서 출력** <sup>수수료납부시스템</sup> 지<del>수</del> - 그러나 - 그러나 - 그러나 - 그러나 - 그러나 - 그러나 - 그러나 - 그러나 - 그러나 - 그러나 - 기능설명 Ⅲ☆ │  $\rightarrow$  $\left(\begin{array}{c} \cdot \\ \cdot \end{array}\right)$  $\leftarrow$ https://ksep.energy.or.kr ○ 신청민원 목록 미워구부 담당자 현의요청기관 에너지 접수상태 접수증발급상태 검토필증발급상태<br>절약계획서 접수상태 (접수증발급일자) (검토필증발급일자) 민원검토진행상태 현의요청역 수수료  $N<sub>0</sub>$ 대지위치 건축주 청구서출력 수수료납부 (접수상태) (회신요청일) (연락처) 산정금액 (협의대상기관) .<br>(납부변호) **1**2019-08-05 임설회 인천광역시 강화군  $\overline{1}$  $274 - 1$ 인천광역시 255,310 청구서출력 납부하기 (2019-3570000-P075833) (2019-06-09  $(02-6362-2043)$ (한국에너지공단)  $(123)$ ...<br>...<br>
(....) 에너지절약계획서 검토수수료를 납부하기 위해서는 검토기관이 산정한 검토수수료에 대한 동의를 해주셔야 <mark>합니다.</mark> -위 목록의 수수료 산정금액항목에서 금액을 클릭하시어 수수료 산정내역을 확인하신 후 하단의 '수수료 동의<mark>'</mark> 를 우선적으로 수행하여 주시기 바랍니다. \* 위 목록 하단의 스크롤바를 좌우로 넘겨 정보를 확인주세요. ▶카드결제 ▶ 가상계좌/계좌이체 **Ra** Report Viewer  $n \times$ **So** Report Viewer T.  $\Box$   $\times$ : 파일(F) 찾기(S) 보기(V) 도용말(H) : 파일(F) 찾기(S) 보기(V) 도움말(H) **BHAEDPIRRAMEROM COM 8 G B B B B B G G B B + + + H & G B B B B B**

1. 건축물 개요

건축주

가추품명

대지위치

용도분류

 $rac{a}{2}$   $rac{r}{2}$ 

주계

비주기

합계

3. 남부 진부 납부기관명

납부방식

계좌결보

※ 경포기관 연락)

한국에너지공단

- 한국지설안전공단

한국감정원

2. 검토수수료 제부내역

 $A^* A^* (1)$ 

은행)

제획서 검토수수료 납부를 요청드립니다.

 $02 - 6362 - 2047$ 

 $\frac{0.65 - 771 - 4753}{02 - 2187 - 4056}$ 

검토기관의 장

제출대상면적 결약계획서<br>합계(m') 건수

비추게 ( )

사업자등록번호

한국교육독객환경연구원 :

- 한국생산성본부인종원<br>- 한국환경건축연구원

 $\begin{array}{c} -31 & 9 \end{array}$ 

부가세

수수료

### 에너지절약계획서 검토수수료 청구서 에너지절약계획서 검토수수료 청구서 1. 건축물 개요  $7.44$ 건축물명 대자위치 비주거  $(+)$ 용도분류  $R \neq R$  ( ) .<br>2. 김토수수료 제부내역 감면<br>여부 제출대상면격 결약계획서 합계 용 도 수수료 부가세 합계  $\theta$  and  $\theta$ 건수 주 개 비주게 합계 3. 남부 정보 **난부기과명** 사업자들론변호 신용카드 ( ) 계좌입금 ( ) 가상계좌 ( ) |<br>| - 녹색건축물 조성 지원법 시행규칙」 제7조 및 [별표13]에 따라 위와 같이 에너지결약<br>|계획서 검토수수료 납부를 요청드립니다. ※ 경토기라 연락처 《 컴토기판 연락적<br>- 한국에너지공단 - - 02-6362-2047<br>- 한국시설안전공단 - 055-771-4753<br>- 한국검정원 - - 02-2187-4056 -. 02-6362-2047 : 한국교육독객환경연구원 : 02-456-9442<br>- 055-771-4753 : 한국생산생본부인종원 : 02-6973-9066<br>- 02-2187-4056 : 한국환경견축연구원 : 02-556-8840 .<br>- 녹색건축물 조성 지원법 시행규칙』 제7조 및 [별표13]에 따라 위와 같이 메너지결약  $02 - 456 - 9442$  $\frac{02 - 6973 - 9066}{02 - 558 - 8840}$ 컴토기관의 장 | 작 안

![](_page_17_Picture_2.jpeg)

한국에너지공단

< 청구서 출력 >

 $\equiv$ 

감면<br>여부

 $\boxtimes$ 

<u> රි</u>

납부요청

 $\ddotsc$ 

- 수수료 확인을 완료하면 청구서출 력이 활성화
- 필요한 경우 ①청구서출력 버튼을 클릭하면 청구서 화면이 생성되며, 출력 또는 저장 가능

### ※ 청구서 출력은 인터넷익스플로러(E)에서 만 동작합니다.

### **[민원인] 수수료 납부 – 카드결제** <sup>수수료납부시스템</sup> 지<del>수</del> - 그러나 - 그러나 - 그러나 - 그러나 - 그러나 - 그러나 - 그러나 - 그러나 - 그러나 - 그러나 - 기능설명 Ⅲ☆  $\rightarrow$ ( ^)  $\equiv$  $\boxtimes$ ್ಗ  $\leftarrow$ https://ksep.energy.or.kr  $\bullet\bullet\bullet$ ○ 신청민원 목록 민원구분 현의요청기관 접수증발급상태 검토필증발급상태 현의요청일 담당자 수수료 에너지  $N<sub>0</sub>$ 대지위치 거추조 청구서출력 수수료납부 (접수상태) - 에너지 - 접수상태 접수증발급상태 - 검토필증발급상태 - 민원검토진행상태<br>절약계획서 - 접수상태 (접수증발급일자) (검토필증발급일자) - 민원검토진행상태 (회신요청일) (연락처) 산정금액 (협의대상기관) .<br>(납부번호) **1** 2019-08-05 임설회 인천광역시 강화군  $\overline{1}$  $274 - 1$ 인천광역시 255,310 청구서출력 납부하기 (2019-3570000-P075833) 납부요청 (2019-06-09  $(02,6362,2043)$ (한국에너지공단)  $(123)$ (...) 에너지절약계획서 검토수수료를 납부하기 위해서는 검토기관이 산정한 검토수수료에 대한 동의를 해주셔야 합니다 <mark>위 목록의 수수료 산정금액항목에서 금액을 클릭하시어 수수료 산정내역을 {</mark>}인하신 후 하단의 '수수료 동의' 를 우선적으로 수행하여 주시기 바랍니다. 그로비로 지으곤 내거 저녁로 하이즈네~ 10 **localhost**:58080/userCmsPayRes.do **3**O 수수료 산정 기준면적의 종류  $\times$  $\cap$  998  $\cap$  9089 약관동의 > 카드선택/인증 > 정보확인 > 결제완료 **O 청구내역** .<br>1)세부 면적 산정내역 **Easy PAY** 신용카드 카드선택/인증 85 2125.910  $atm<sub>2</sub>$ **HIGHLANDS**  $\mathbb{R}^n$ **HAN** 결제하실 카드를 선택하시기 바랍니다. **0** 무이자 판매자 하나카드 null  $21 \text{ A} \text{ A} \equiv 2100 \text{ E}0$ 100원 할인  $-85$ 제출대상면적(m) 감면근기 상품명  $882$ 엘너지 절약계획서 검토수수 현대카드  $H<sub>0</sub>$   $H<sub>0</sub>$   $H<sub>0</sub>$   $H<sub>0</sub>$   $H<sub>0</sub>$   $H<sub>0</sub>$   $H<sub>0</sub>$ 결제금액 국민카드 롯데카드 삼성카드 비씨(페이북) 신하카드 .<br>- 그리스 수수료 강면 세부 기준(농색건축물 조성지원법 시행규칙 [별표1]. 에너지 절약계획서 경도 수수료 발해 1,021,240 원 (1) 녹세건속을 조성 지원법 제17조에 따라 1등급 이상의 건축을 예내지요율등급 연대<mark>을 받은 경우.</mark><br>이 14월 20일 - 이상 4월 20일 1월 20일 1월 20일 1월 20일 1월 20일 3월 20일 2월 20일 2월 20일 1일.<br>기) 1세인적을 조성 지원법 사항을 제공되었던 국조의 기원<br>10월 2월 20일 3월 24일 1월 24일 3월 24일 3월 24일 1월 24일 1월 24일 2 씨티카드 우리카드 광주은행 하나(외환) NH농협 2020.10.22~2020.12.31 전북은행 제주은행 수현 기타카드 로데카디 PAYCO 중10만원 무이자 할부 제외 대상 : 법인, 기업, 체크, 선불, 기프트, 은행계열 카드 캐시백은 개획 31888 897 LB 152 199 851 제출대상면적한계 절약계획서건수 44B 早外班 **叫人日上加加 BIS2** 123 464.200  $52$ 150 464.200 **BN** 928,400 다음 취소 고객센터 1644-2004 1.021.24 Fnalish 中文 日本語 Copyright@2017 KICC. All rights reserved. **2**

![](_page_18_Picture_1.jpeg)

※ 납부결과에서 카드전표는 종전과 동일 하게 납부결과에서 제공

![](_page_19_Picture_166.jpeg)

![](_page_20_Picture_0.jpeg)

# **에너지절약계획서검토수수료 납부변경및환불절차매뉴얼**

![](_page_21_Picture_201.jpeg)